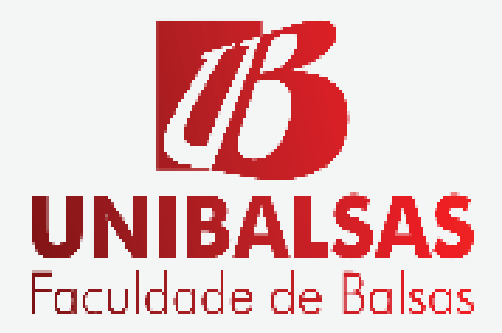

**CARDOSO,** Manoel Matias do Nascimento<sup>1</sup> **PILLATT,** Fabio Roberto ²

# **USO DA ANÁLISE TEXTUAL DISCURSIVA - ATD COM ATLAS.TI NO PROCESSO DE AUTOAVALIAÇÃO INSTITUCIONAL DE UMA FACULDADE**

**Resumo:** A complexidade na realização de análises qualitativas é bastante considerável na busca por informações implícitas em meio a dados no formato de textos discursivos. Este trabalho apresenta a realização de tais análises seguindo a metodologia de análise textual discursiva com a ferramenta de software ATLAS.ti, onde o objetivo principal foi encontrar percepções subjetivas de alunos da faculdade que forneceu os dados oriundos da aplicação de um questionário durante a autoavaliação institucional. Neste processo exploratório de natureza qualitativo, em meio a estas percepções percebeu-se que há elogios a respeitos de características próprias da instituição, críticas bastante pontuais e sugestões de melhorias. No decorrer do processo, palavras chaves foram criadas para realizar a categorização de respostas dos discentes, estas representam o início da construção de uma base de conhecimento a ser usada em futuras edições da autoavaliação coordenada pela CPA da faculdade em questão.

**Palavras-chave:** Análise Qualitativa, Análise Textual Discursiva, ATLAS.ti, CPA.

**Abstract**: The complexity in performing qualitative analyzes is quite considerable in the search for implicit information in the medium of data in the form of discursive texts. This work presents the accomplishment of such analyzes following the methodology of discursive textual analysis with the software tool ATLAS.ti, where the main objective was to find subjective perceptions of college students that provided the data from the application of a questionnaire during the institutional self-assessment . In this exploratory process of a qualitative nature, in the midst of these perceptions it was perceived that there are compliments regarding the characteristics of the institution, very specific critiques and suggestions for improvements. In the course of the process, key words were created to categorize students' answers, they represent the beginning of the construction of a knowledge base to be used in future editions of the CPA-coordinated self-assessment of the faculty in question.

**Keywords**: Qualitative Analysis, Discursive Textual Analysis, ATLAS.ti, CPA.

<sup>&</sup>lt;sup>1</sup> Graduado em Sistemas de Informação pela Faculdade de Balsas - UNIBALSAS (2018), Técnico em rede de computadores – UEMAnet, Desenvolvedor de Software em linguagem JAVA e especialista em banco de dados MYSQL. E-mail: manoelmatias.cardoso@gmail.com

² Possui graduação em Informática pela Universidade Regional do Noroeste do Estado do Rio Grande do Sul(2000), mestrado em Informática pela Universidade Federal de Campina Grande - UFCG (2002), Doutorado (2018) e Pós-Doutorado (2019) em Educação nas Ciências pela Universidade Regional do Noroeste do Estado do Rio Grande do Sul. Atualmente é professor da Faculdade de Balsas onde ocupa o cargo de Coordenador do Núcleo de Pesquisa, Pós-Graduação e Extensão - NPPGE, Procurador Educacional Institucional - PEI e coordenador local do Programa de Mestrado e Doutorado na modalidade MINTER/DINTER em Educação nas Ciências. Atua ainda como Membro do Banco de Avaliadores do Sistema Nacional de Avaliação da Educação Superior - BASis, MEC/INEP.

# **1. INTRODUÇÃO.**

O processo de autoavaliação de uma Instituição de Educação Superior (IES) realiza-se de diversas formas. Para a faculdade alvo deste trabalho a autoavaliação é um processo contínuo por meio do qual constrói conhecimento sobre sua própria realidade. A Comissão Própria de Avaliação – CPA da faculdade objeto de estudo, tem como principal objetivo coordenar o processo de autoavaliação no âmbito da IES, além de subsidiar e orientar a gestão institucional nas dimensões política, acadêmica e administrativa conforme sugere seu Plano de Desenvolvimento Institucional - PDI. Dentre diversas formas de realização deste processo, esta faculdade o faz com observações, discussões, grupos focais, aplicação de questionários de avaliação aos alunos, professores, colaboradores e comunidade externa, enquetes, levantamento e tratamento dos dados, análise e divulgação dos resultados. No que concerne a legislação, a partir de 2004, o Sistema Nacional de Avaliação da Educação Superior (SINAES), Lei Federal nº 10.861, determina que toda IES, pública ou privada, institua uma CPA, responsável pela autoavaliação da IES. Em suma, o processo de autoavaliação e constituição de uma CPA se faz necessário tanto para fomentar o envolvimento de suas comunidades internas e externas, quanto para ampliação de mecanismos que cooperam para superação de fragilidades das IES.

A compreensão destas informações (os dados presentes na base da CPA) é fundamental para o processo de autoavaliação institucional, pois não há clareza nas interpretações dos dados textuais devido suas características próprias que dificultam a recuperação através de linguagem de consulta estruturada e/ou classificação das informações em uma estrutura rígida convencional de uma base de dados relacional.

No presente trabalho, as informações produzidas pelo processo de autoavaliação

\_\_\_\_\_\_\_\_\_\_\_\_\_\_\_\_\_\_\_\_\_\_\_\_\_\_\_

e mantidas na base de dados da CPA no formato de textos discursivos foram analisadas qualitativamente, por meio da análise textual discursiva, com a ferramenta de software ATLAS.ti. Devido a estes dados estarem sem uma devida classificação ou organização para serem recuperados, a IES tem se deparado com dificuldades para realização de análises qualitativas. Estes textos expressam ideias, sugestões e críticas dos alunos, professores e colaboradores da faculdade. Com isto, o ATLAS.ti se constitui como uma alternativa para automatização do processo de análise.

O ATLAS.ti é um software cujo objetivo é desenvolver a técnica de análise textual discursiva, processo que se inicia com a desmontagem dos textos, fragmentando-os em unidades de significado, depois faz-se o estabelecimento de relações entre estas unidades para, no final, haver uma captação do novo emergente, a compreensão renovada das informações previamente analisadas. O ATLAS.ti pode ser utilizado em projetos simples ou complexos que fazem uso de grandes quantidades de dados. Suporta dados em formato PDF (Portable Document Format), TXT, áudio, vídeo e imagem, e a partir destes dados possibilita examinar as fontes em busca de significados, padrões e respostas para perguntas complexas. Ao final do processo tem-se a possibilidade de criação e exportação de relatórios com visualização em gráficos ou no formato de planilha eletrônica para facilitar o entendimento dos resultados obtidos. No corrente artigo há uma seção dedicada a explanar com maiores detalhes a ferramenta, seus conceitos e componentes.

Procura-se demonstrar neste artigo o uso da ferramenta de software ATLAS.ti para apoiar o complexo trabalho de análises qualitativas de dados não estruturados, cujo foco são os dados no formato de textos subjetivos discursivos presentes na base da CPA da faculdade em questão, buscando encontrar uma percepção subjetiva dos alu-

<sup>1</sup> https://atlasti.com/

 **Revista Científica | 40 Faculdade de Balsas**

nos sobre a IES que esteja implícita na forma de respostas discursivas feitas durante a avaliação institucional.

Os tópicos do presente artigo estão organizados da seguinte forma: 2) procedimentos metodológicos usados para o desenvolvimento da pesquisa; 3) análise textual discursiva, onde esta abordagem de análise de dados é conceituada e discutida; 4) ATLAS.ti, seção que aborda conceitos do software, as possibilidades que podem ser alcançadas e seus principais componentes; 5) desenvolvimento da pesquisa, que expõe como se deu a preparação dos dados para importação no ATLAS.ti, e a preparação do ambiente para início do processo de análise qualitativa; 6) resultados, esta seção expõe o processo de análise qualitativa sobre os dados utilizando ATLAS.ti; e 7) considerações finais referentes à pesquisa.

#### **2. PROCEDIMENTOS METODOLÓGICOS.**

Os procedimentos metodológicos utilizados neste processo investigativo foram elaborados com objetivo de encontrar percepções subjetivas dos alunos integrantes da amostra sobre a IES alvo desta pesquisa.

Sendo a presente pesquisa classificada como exploratória de natureza qualitativa, considerando que sobre as questões objetivas já existe um amplo trabalho quantitativo realizado pela CPA da faculdade em questão, buscou-se compreender características comportamentais de alunos da faculdade analisando informações mantidas na base de dados da CPA. Tendo como fonte direta para realização da pesquisa 608 alunos distribuídos entres os cursos da seguinte forma: Administração (36), Agronegócios (41), Ciências Contábeis (98), Direito (253), Gestão Comercial (14), Pedagogia (63), Produção Publicitária (28) e Sistemas de Informação (75) da faculdade que forneceu os dados. Para coleta de informações

a faculdade dispõe de um questionário com questões objetivas e subjetivas. Os dados em formato de texto discursivo, as questões subjetivas, foram coletados para realização de análise qualitativa, por meio da análise textual discursiva, com a ferramenta de software ATLAS.ti (ATLAS.TI, 2018), objetivando identificar padrões de respostas e encontrar conexões entre características que analisadas superficialmente não possuem ligações.

A classificação e combinação dos textos criados pelos alunos da IES possibilitaram a descoberta de particularidades subjetivas que podem incrementar os diagnósticos oriundos da aplicação do questionário, estas informações são descritas no decorrer do presente artigo.

### **3. ANÁLISE TEXTUAL DISCURSIVA.**

A análise qualitativa trabalha com significados construídos a partir de um conjunto de textos, um aglomerado de informações. Os segmentos de materiais textuais constituem significantes, isto é, a "forma" que se vê ou que se ouve destes textos, a esta forma o analista precisa atribuir conteúdo, sentidos e significados. Moraes (2006), afirma que "a análise textual discursiva é uma abordagem de análise de dados que transita entre duas formas consagradas de análise na pesquisa qualitativa que são a análise de conteúdo e a análise de discurso". Para Caregnato e Mutti (2006) a análise de discurso é um processo onde interroga-se os "sentidos estabelecidos em diversas formas de produção, que podem ser verbais e não verbais, bastando que sua materialidade produza sentidos para interpretação", nesta análise a interpretação é somente qualitativa. Já a análise de conteúdo é um processo que pode ser quantitativo e qualitativo, onde busca-se categorizar as unidades de texto

(palavras ou frases) que se repetem, inferindo uma expressão que as representem.

Os dados mantidos na base de dados da CPA estão no formato de textos discursivos, neste trabalho o propósito foi analisa- -los buscando ir além de seus significantes, fazendo uso da análise textual discursiva para encontrar padrões e conexões entre ideias expressas de forma implícita nos textos que compõem a amostra que foi utilizada neste trabalho.

O processo de análise textual discursiva inicia-se com a unitarização, isso significa dizer que os textos foram separados em unidades de significados, fragmentos dos textos referentes aos fenômenos estudados. O passo seguinte foi estabelecer relações entre as unidades de significados, processo também chamado de categorização, que consiste em combiná-las e classificá-las com intuito de compreender "como esses elementos unitários podem ser reunidos na formação de conjuntos mais complexos, as categorias". Os passos anteriores possibilitam ao pesquisador grande envolvimento com as informações que estão sob análise, levando a compreensão renovada do todo, etapa esta denominada de "captação do novo emergente". Esta nova compreensão do todo, o produto resultante da unitarização e posterior categorização das informações, representa uma nova combinação dos elementos construídos ao longo dos passos anteriores. Este ciclo de análise, as três etapas descritas acima, mesmo composto de elementos racionalizados e de certo modo planejados, em sua totalidade constitui um processo auto-organizado que possibilita a emergência de novas compreensões (MO-RAES, 2003).

Nesta pesquisa os dados provenientes do processo de autoavaliação institucional, as questões subjetivas, foram segmentadas em partes que representavam atributos específicos da IES. Posteriormente, estas partes foram categorizadas com uma expressão que as representasse

de forma clara e objetiva. A etapa final foi combiná-las a fim de encontrar padrões de respostas e ideias implícitas, próprias da amostra, os resultados serão abordados no corrente artigo logo mais adiante.

Os resultados finais, criativos e originais, não podem ser previstos, mas para se chegar a tais resultados, esforço e intensa impregnação, alto envolvimento com o trabalho, são essenciais para emergência do novo. O processo natural de pesquisa, a análise empírica dos dados onde a análise textual discursiva é a metodologia utilizada torna-se muito trabalhoso, pois o pesquisador deve realizar leituras e releituras de todo o material, na tentativa de encontrar unidades de significados que representem os fenômenos pesquisados. E depois de alguma pequena evolução tudo pode se desfazer com o surgimento de novas correlações entre os fatos existentes no aglomerado de informações (MORAES, 2003).

O ATLAS.ti possibilita ao pesquisador economia de tempo devido o software realizar buscas por unidades de significados, palavras-chaves que representem os fenômenos estudados, conectar ideias e categoriza-las focando nos detalhes sem perder o controle do todo. A próxima seção aborda conceitos do software, as possibilidades que podem ser alcançadas e seus principais componentes.

#### **4. ATLAS.TI.**

Uma das ferramentas que automatizou o processo de análise qualitativa com a metodologia de análise textual discursiva foi o ATLAS.ti (2018), ferramenta que ajuda na exploração de fenômenos complexos ocultos entre os dados. Conforme Walter e Bach (2015), consiste de um software para a análise qualitativa de dados que pode facilitar o gerenciamento e a interpretação dos mesmos. Para Pillatt et al. (2016), trata-se de um software concebido para o uso em pesquisa qualitativa social e linguística facilitando a compreensão de um fenômeno social específico a partir da construção de um quadro de categorias abstratas, que permitem a construção de uma teoria.

O software é direcionado para a análise qualitativa, investigando os elementos que compõem o material de dados primários e interpretando o seu significado. Os princípios norteadores da ferramenta são encapsulados no acrônimo VISE: visualização, integração, descoberta e exploração. O componente de visualização do software tem o objetivo de possibilitar aos pesquisadores pensar, planejar e abordar suas soluções de formas criativas, porém sistemáticas. Como um de seus principais objetivos é facilitar e automatizar o trabalho com análise textual discursiva, o software possui um ambiente intuitivo para manter seus usuários focados nos dados, e muitas vezes a maioria de suas funções são expressas por ícones e textos autoexplicativos. A integração refere-se a capacidade do software de integrar todas as peças que compõem um projeto, no caso deste trabalho, a integração é o que possibilita montar as conexões e estabelecer padrões entres os pontos chaves presentes no aglomerado de informações, os dados textuais mantidos na base de dados da CPA. Os dados relevantes ao projeto, aqueles inseridos no próprio projeto, são mantidos em um container, chamado "Unidade Hermenêutica (HU)", estes são denominados documentos primários. A descoberta representa a ideia de encontrar algo sem ter procurado exatamente por aquilo. Recursos como os Object Managers (Gerenciamento de objetos), HU Explorer (Explorador de Unidade Hermenêutica), pesquisa de texto completo e a funcionalidade de hipertexto contemplam esse conceito. O princípio exploração está intimamente relacionado com os princípios acima. Com um processo exploratório e abordagem sistemática sobre os dados, surgem benefícios na construção de teorias. Todo o conceito do programa é particularmente propício para uma abordagem exploratória e orientada a descoberta (FRIESE, 2018).

Através de seu princípio de integração a ferramenta possibilita estabelecer conexões entre os dados que foram utilizados neste projeto, lembrando que estes dados são opiniões, críticas, sugestões e elogios únicos expressos pela amostra desta pesquisa. O conceito de descoberta, neste projeto está relacionado a busca inicial por palavras que mais se repetem nos textos e representam alguma ideia de forma implícita, mas com posterior análise e correlação com outras palavras e seus contextos surgem padrões de significados que podem ser importantes para fomentar os diagnósticos finais.

Dentre outros recursos do ATLAS. ti, conforme de Pillatt et al. (2016) tem-se: Citações - representam segmentos (nesta pesquisa, são os textos discursivos armazenados na base de dados da CPA), trechos de um documento primário importantes para o pesquisador que representam um dado fenômeno ou conceito; Código - representam palavras chaves associadas a segmentos de texto que indicam seu significado; Comentários e Notas - são recursos que permitem ao pesquisador registrar suas interpretações junto a unidade de significado em questão e ao longo de todo o processo, isso evita o uso de materiais a parte para registro de observações; e Famílias (na versão utilizada nesta pesquisa 8.2.32.0 este componente é chamado de Grupos (Groups) - permitem agrupar documentos primários, códigos ou comentários e notas no intuito de facilitar a manipulação das informações contidas nesses grupos. A ferramenta ainda dispõe do recurso de codificação automática (Auto Coding) que faz buscas por palavras chaves e suas variações previamente determinadas pelo pesquisador em todos os documentos primários presentes na Unidade Hermenêutica, tornando o processo rápido e automatizado. A figura 1 ilustra a organização dos principais componentes do ATLAS.ti.

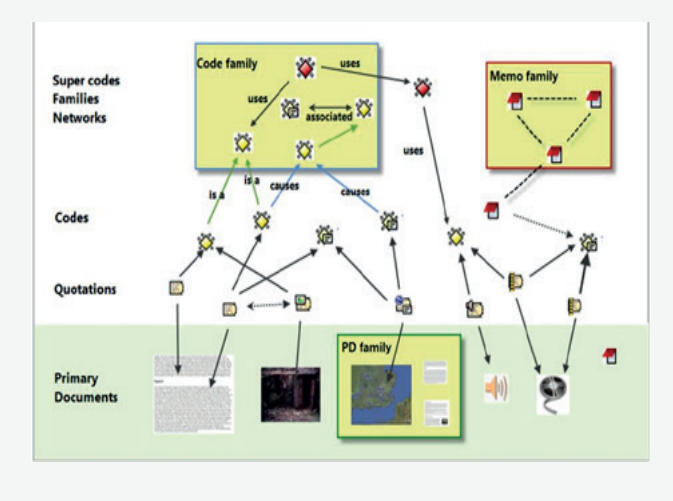

**Figura 1** - Hierarquia de componentes dentro de uma unidade hermenêutica

**Fonte:** *Friese, 2015*.

Conforme representado na figura, a unidade hermenêutica é o container que envolve todos os recursos e componentes do software. O nível mais básico de um projeto ATLAS.ti consiste nos documentos que você está analisando (Primary Documents), seguido pelas citações (Quotations) realizadas nestes documentos. No próximo nível, há os códigos (Codes) que se referem a abstrações de suas respectivas citações. Comentários, notas e memorandos estão disponíveis em todos os lugares no projeto. As redes (Networks) são um pouco mais sofisticadas que os grupos, elas permitem conceituar a estrutura, conectando conjuntos de elementos relacionados em um diagrama visual. Com a ajuda de redes, é possível expressar relacionamentos entre códigos, citações, documentos e grupos. As famílias (Families) na versão utilizada neste trabalho são representadas como Grupos (Groups), este componente foi conceituado no parágrafo anterior (FRIESE, 2018).

### **5. DESENVOLVIMENTO DA PESQUISA.**

Esta seção está dedicada a esclare-

cer como os dados utilizados na presente pesquisa foram preparados para importação pelo ATLAS.ti e como a exploração e posterior análise destes dados foi realizada.

Para esta pesquisa a faculdade disponibilizou os dados gerados pelo processo de autoavaliação do semestre 2018.1 em uma planilha eletrônica, cada linha desta planilha representa um documento primário. Para importação destes dados foi necessário inserir prefixos específicos da ferramenta no cabeçalho das colunas, dessa forma o software consegue mapear quais colunas da planilha representam identificação dos documentos primários, grupos, códigos e citações. Cada documento primário deve receber uma identificação única (isso incrementa o processo de análise), caso a identificação seja igual para mais de um documento primário o software entende que há documentos duplicados e ignora todos os demais julgados como duplicações não realizando sua importação. No Apêndice I é ilustrada a estrutura da planilha eletrônica utilizada e a descrição dos principais prefixos disponíveis no ATLAS.ti.

Após importação dos dados o passo seguinte foi a criação e organização dos códigos para posterior categorização das citações. Devido a amostra se tratar de respostas a uma pergunta aberta onde os alunos expressaram suas ideias, críticas, sugestões e/ou elogios a respeito de características da IES, não havia uma pergunta para criação inicial de códigos, mas obviamente a maioria das respostas seriam a respeito da IES. A ideia inicial foi montar códigos que representassem uma abstração das perguntas objetivas do questionário, e das dimensões que são avaliadas no processo de autoavaliação institucional. Outros códigos foram criados com objetivo de aumentar a eficácia no processo de análise qualitativa dos documentos. A figura 2 exibe os códigos criados pelo pesquisador para a análise qualitativa da presente pesquisa e quais dimensões eles pertencem.

**Figura 2** - Relação dos códigos para análise qualitativa

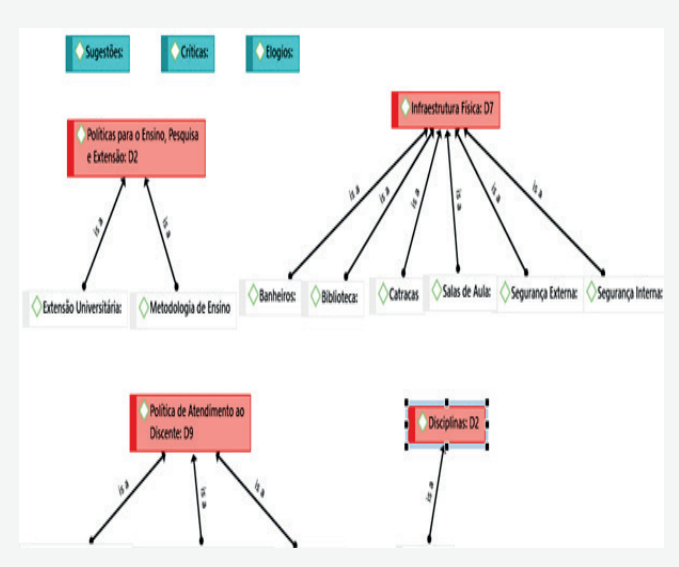

**Fonte:** *Elaborado pelo autor, por meio da ferramenta ATLAS.ti.*

Os códigos representam uma abstração dos conceitos e palavras que mais se repetiram nas respostas dos alunos que compõem a amostra, a respeito de características particulares e pertinentes à IES. A próxima seção expõe os resultados obtidos da combinação destes códigos entre si.

## **6. RESULTADOS.**

Durante o processo de análise qualitativa, a investigação não se limitou a verificar qual código representava aquela citação, mas também se o propósito deste era ser uma crítica, sugestão ou elogio a características particulares da IES ou que a envolvessem. Feita a codificação (classificação de uma dada citação como correspondente a um ou mais códigos) das respostas, o passo seguinte foi a criação de relatórios. O ATLAS.ti disponibiliza um componente para verificação de coocorrência entre códigos (Code Co-Occurrence Table). Com este componente foi possível verificar a relação entre os códigos específicos (tais como Biblioteca, Catracas, Professor, etc) e as categorias de críticas, sugestões e elo-

gios. O que significa que foi possível verificar quantas vezes um código e uma categoria foram aplicados a uma mesma citação. O componente de verificação de ocorrência de códigos em documentos (Code-Document Table) possibilitou verificar quantos e quais códigos estavam ligados a um dado documento primário. As informações geradas foram exportadas para uma planilha eletrônica que auxiliou na montagem dos gráficos. A figura 4 ilustra a participação dos cursos e também a proporção levando em conta a quantidade de alunos. Essa proporção foi calculada seguindo a seguinte fórmula:

**Figura 3 -** Fórmula para cálculo da proporção de participação por curso.

# $r = (cse / aln)*100$

**Fonte:** *Adaptado de Ferreira (2016)*

Sendo **r** o resultado, cse o total de críticas, sugestões ou elogios que cada curso fez e aln o total de alunos do curso que participaram da pesquisa. Dessa forma o gráfico da figura 4 traz o percentual de críticas, sugestões e elogios que cada curso fez.

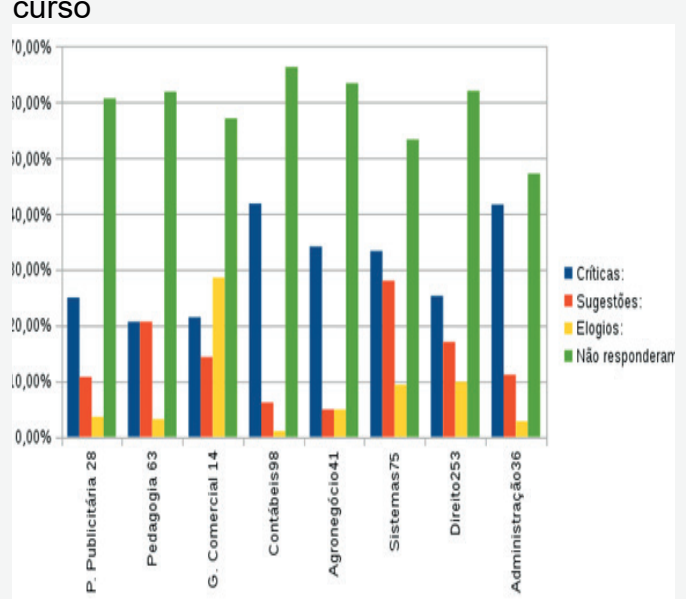

**Figura 4** - Proporção de participação por curso

**Fonte:** *Elaborado pelo autor por meio do ATLAS.ti*

Conforme a figura 4, nota-se que o curso de Direito mesmo tendo o maior número de participantes na avaliação se manteve, proporcionalmente, na média de críticas dos demais cursos. Com exceção dos cursos de Ciências Contábeis e Administração. Os discentes destes cursos, proporcionalmente à sua quantidade, foram os que mais fizeram críticas a atributos particulares da IES. Já os discentes do curso de Gestão Comercial foram os que, proporcionalmente, mais elogiaram ao citar atributos da IES. A soma dos três atributos (críticas, sugestões e elogios) não chega a 100% porque nenhum curso teve a participação de todos os discentes na questão subjetiva. Somando os quatro atributos, o resultado ultrapassa 100% porque em determinadas respostas os discentes citaram mais de um atributo da IES e por vezes fazendo críticas a alguns e/ou sugestões ou elogios a outros atributos. Conforme atributo destacado em verde, do total de discentes que participaram da avaliação institucional, entre 40% e 70% dos discentes não responderam à questão subjetiva. É bastante válido lembrar que responder a questão subjetiva não era obrigatório.

A figura 6 ilustra a relação dos códigos criados a partir das citações dos alunos com as categorias de críticas, sugestões ou elogios. Os percentuais das figuras 6 e 7 representam o coeficiente c que indica a força da relação entre o código e categoria, quanto mais próximo de 100%, maior a relação entre código e categoria e maior a quantidade de vezes que o código foi classificado como sendo de uma determinada categoria. Como mostra a figura 6 o percentual de elogios para o código de professores chega a quase 14% do total de elogios que os discentes fizeram para todos os códigos. A mesma situação se aplica aos demais códigos e seus respectivos percentuais de coocorrência com as categorias de críticas e sugestões.

O cálculo do coeficiente c é baseado em abordagens emprestadas da análise quantitativa de conteúdo. O cálculo segue a seguinte fórmula:

**Figura 5 -** Fórmula para cálculo do coeficiente **c**

 $c = n12 / (n1 + n2 - n12)$ 

**Fonte**: *Friese (2018)*

Onde n12 é frequência de coocorrência de dois códigos código1 e código2, em que n1 e n2 são a quantidade de vezes que estes surgiram ao longo das respostas. Citando o caso do percentual de elogios ao código Professor, tem-se: n12 é a quantidade de vezes que a categoria Elogios e o código Professor foram aplicados a uma mesma citação (um mesmo trecho de resposta de um discente, ao todo foram 9 casos), n1 é a quantidade total de elogios feitos a atributos da IES (52 ao todo) e n2 é a quantidade total de respostas que citam o código Professor (23 ao todo). Foi utilizado a função de formatar porcentagem da planilha eletrônica LibreOffice Calc que multiplica o resultado do coeficiente c por 100 apenas para melhorar o entendimento dos dados.

**Figura 6** - Relação entre códigos citados pelos alunos com categorias

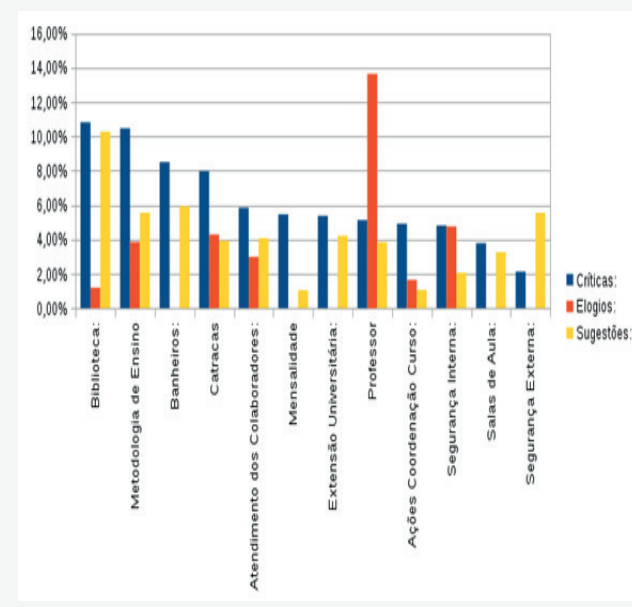

**Fonte:** *Elaborado pelo autor por meio do ATLAS.ti.*

Dentre as várias interpretações possíveis, percebe-se que há uma certa insatisfação por parte dos alunos em relação à biblioteca, mas em contrapartida os participantes da pesquisa sugerem melhorias para mudar este cenário, dado que o percentual de críticas em relação aos demais códigos é bem próximo do percentual de sugestões que este recebeu em relação aos demais. Fato que não se repete nas demais características, nem mesmo no que diz respeito a Metodologia de Ensino abordada pelos professores, pois o percentual de críticas é superior ao percentual de sugestões e até elogios. Mas quando analisado o quadro docente da IES, este, foi o atributo que mais recebeu elogios em relação aos demais, o que leva a crer que há insatisfações por parte dos alunos no que diz respeito a metodologia de ensino de forma bastante pontual.

A figura 6 ainda nos mostra que os quatro códigos com maior percentual de críticas foram Biblioteca, Metodologia de Ensino, Banheiros e Catracas. Enquanto que os quatro códigos com maior percentual de elogios foram Professores, Segurança Interna, Catracas e Metodologia de Ensino. É bastante válido notar que o código Catracas teve um considerável percentual de

críticas e também um considerável percentual de elogios perante os demais códigos, durante o processo de análise observou-se que a implantação das catracas foi bastante aceita pelos estudantes, mas a demora para liberação da passagem ocasionou diversas críticas. O exposto na figura 7 nos traz os índices de críticas, elogios e sugestões re-**Insugestões:** acionados com as dimensões, que por sua vez englobam outros códigos.

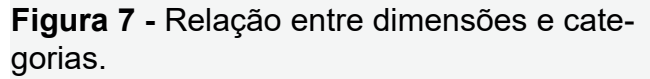

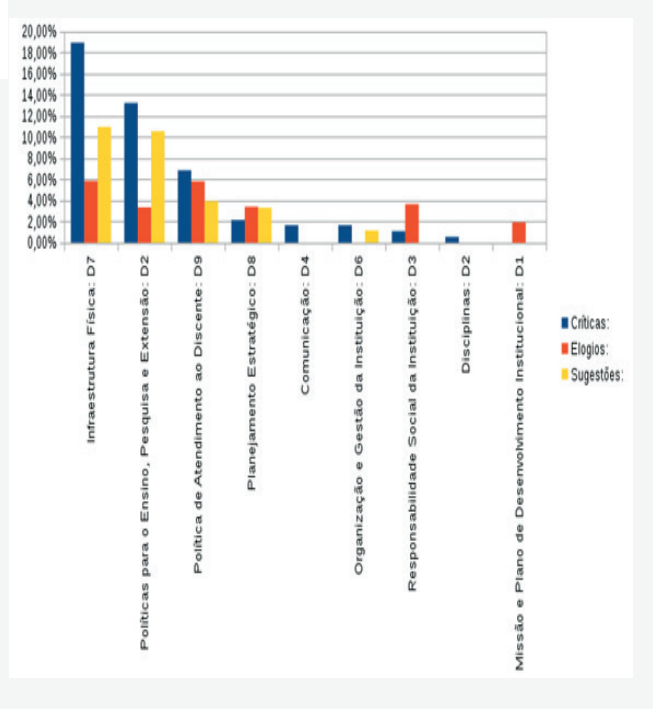

**Fonte:** *Elaborado pelo autor por meio do ATLAS.ti.*

De acordo com a figura 7 as dimensões com maior percentual de críticas foram as de Infraestrutura Física, Políticas para o Ensino, Pesquisa e Extensão e Políticas de Atendimento ao Discente. Dentre as várias possibilidades de interpretações, é válido observar que os códigos com consideráveis percentuais de críticas expostos na figura 6 que fazem parte destas dimensões são: Biblioteca, Banheiros e Catracas, ligados a Infraestrutura Física; Metodologia de Ensino, ligado a Políticas para o Ensino, Pesquisa e Extensão; e, Atendimento dos Colaboradores ligado a Políticas de Atendimento ao Discente. Fato que reforça o exposto anteriormente na figura 6.

O ATLAS.ti possibilitou a realização de diversas análises de caráter qualitativo através do cruzamento dos dados coletados e códigos gerados. Mas, alguns códigos tiveram uma baixa quantidade de citações em relação aos demais presentes neste artigo, de forma que seus resultados foram insuficientes para obter-se uma conclusão que representasse uma percepção subjetiva dos alunos a respeito de características da IES. Isto também é consequência de que algumas respostas dos alunos não possibilitaram uma devida codificação. Em virtude disto, decidiu-se apresentar graficamente apenas algumas das análises realizadas e utilizar as demais para as devidas interpretações e conclusões por parte do autor.

## **7. CONSIDERAÇÕES FINAIS.**

Conforme o entendimento após execução da pesquisa é notável a importância de análises qualitativas de dados oriundos da aplicação de questionários, pois estas possibilitam emergir aspectos subjetivos e atingem motivações não explícitas, ou mesmo conscientes, da amostra. Mas, a realização de tal processo sem o auxílio de uma ferramenta de software pode despender de maior esforço por parte do pesquisador e ocasionar diversas dificuldades.

O principal objetivo desta pesquisa foi demonstrar o uso da ferramenta ATLAS.ti para apoiar o complexo trabalho de análises qualitativas. E concomitante a isto iniciar a construção de uma base de conhecimento que pode ser melhorada e utilizada em outras edições da autoavaliação institucional coordenada pela CPA. A metodologia de análise textual discursiva trouxe um significativo nível de sistematização para todo o processo e o ATLAS.ti, a automatização necessária para ganho de produtividade,

controle e gerenciamento. O ATLAS.ti apresentou um excelente nível de robustez e atendeu de maneira bastante satisfatória a demanda imposta por esta pesquisa.

Durante o processo de análise qualitativa foi possível encontrar percepções próprias dos alunos da IES a respeito de atributos desta. Percebeu-se que apesar de haver uma certa insatisfação por parte de alguns alunos a respeito de características próprias da IES (como a biblioteca, metodologia de ensino e as catracas), estas são bastante pontuais e o alunos realizaram sugestões para melhorar tal cenário. Também mostraram-se satisfeitos em relação a outros atributos (como o quadro de professores, segurança interna, metodologia de ensino e catracas). Atributos estes que vieram a ser criticados em outros momentos.

No que diz a respeito a construção de uma base de conhecimento, em edições futuras de análises qualitativas da autoavaliação os códigos criados neste trabalho poderão ser reutilizados para categorização das respostas. Até mesmo para realizar comparativos com este trabalho. Tais códigos, os representados graficamente e aqueles que não foram, além de trazer um significativo ganho de tempo no processo, poderão inspirar a criação de novos códigos da mesma forma que as questões objetivas do questionário e dimensões avaliadas pela CPA auxiliaram no início da presente pesquisa. Com a conclusão desta, tem-se uma estrutura que poderá ser replicada e melhorada em trabalhos futuros.

No tocante as principais dificuldades enfrentadas no decorrer das análises qualitativas, certamente a recursividade do processo foi a que mais tomou tempo durante a classificação de fatos importantes para a pesquisa. Por vezes foi necessário reiniciar todo o processo de classificação das citações devido a descoberta de fatos que fugiam do escopo delimitado por códigos previamente criados, inspirados nas questões objetivas e dimensões. Diante desta

dificuldade, optou-se por realizar uma análise completa de toda a amostra (a leitura de todas as questões discursivas). Como tratava-se de um universo relativamente pequeno de dados tal atitude foi possível. Mas em outros cenários essa opção estaria descartada pois a pesquisa não poderia ser concluída em tempo útil. Para tais situações, o ATLAS.ti dispõe do recurso de codificação automática. Entretanto, com o uso deste recurso o código de catracas não teria sido notado nesta pesquisa, pois somente após leitura de todos os dados tornou-se possível sua criação e classificação de citações que o contemplavam.

Para trabalhos futuros fica a recomendação de maior coleta de dados empíricos, uso dos códigos criados durante esta pesquisa tanto para classificação inicial com o recurso de codificação automática quanto para inspirar a criação de novos códigos que melhor representem o problema a ser pesquisado. Tal recurso trará economia de tempo no processo, mas deve ser usado com cautela para que a qualidade das análises não seja comprometida.

## **REFERÊNCIAS**

ATLAS.TI. Disponível em: <www.atlasti. com>. Acesso em: 16 abril 2018.

CAREGNATO, R. C. A.; MUTTI R. **Pesquisa qualitativa:** Análise de discurso versus análise de conteúdo. Revista Texto Contexto Enferm, Florianópolis, 2006 Out-Dez; 15(4): 679-84.

COMISSÃO PRÓPRIA DE AVALIAÇÃO**. Relatório de Autoavaliação Institucional Ciclo Avaliativo 2015-2017**. Balsas, março 2018.

FERREIRA, M. S. B. RAZÃO, **PROPOR-ÇÃO E REGRA DE TRÊS.** Currais Novos, RN, 2016. Disponivel em: < https://monografias.ufrn.br/jspui/bitstream/123456789/2837/ 1/TCC-%20Maria%20do%20Socorro%20 Braz.pdf >. Acesso em: 15 nov. 2018.

FRIESE, S. **ATLAS.ti 7 user guide and reference.** ATLAS.ti Scientific Software Development GmbH, Berlin, 2015.

FRIESE, S. A**TLAS.ti 8 Windows User Manual.** ATLAS.ti Scientific Software Development GmbH, Berlin, 2018.

MORAES, R. **Uma tempestade de luz: A compreensão possibilitada pela análise textual discursiva.** Revista Ciência & Educação, v. 9, n. 2, p. 191-211, 2003.

MORAES, R.; GALIAZZI, M. C. **Análise textual discursiva: processo reconstrutivo de múltiplas faces.** Revista Ciência & Educação, v. 12, n. 1, p. 117-128, 2006.

NORMAS E REGRAS. **Referências Bibliográficas nas Normas ABNT de Livros e Sites (links) – Como Fazer.** Disponível em: < https://www.normaseregras.com/normasabnt/referencias/>. Acesso em 15 março 2018.

PILLATT, F. R.; et al. **Compreendendo a extensão e sua indissociabilidade com o ensino e a pesquisa no âmbito da educação superior: uma análise qualitativa com o ATLAS.ti.** REBES - Rev. Brasileira de Ensino Superior, 2(3): 31-44, jul.-set. 2016.

PORTAL MEC. **O que é uma Comissão Permanente de Avaliação (CPA)?**. Dsiponível em: <http://portal.mec.gov.br/pec- -g/127-perguntas-frequentes-911936531/ educacao-

superior-399764090/13122-o-que-e-uma- -comissao-permanente-de-avaliacao-cpa>. Acesso em: 16 abril 2018.

WALTER, S. A.; BACH, T. M. **Adeus papel,** 

**marca texto, tesoura e cola: inovando o processo de análise de conteúdo por meio do ATLAS.ti.** Revista Administração: Ensino e Pesquisa. v. 16, n. 2, p. 275-308. 2015.

# **APÊNDICE I - Estrutura da planilha eletrônica importada para o ATLAS.ti**

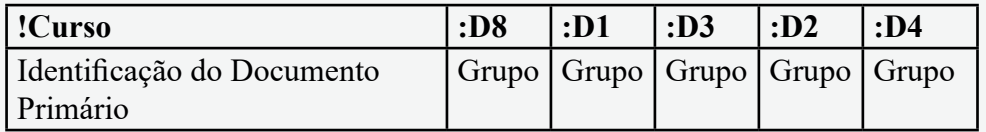

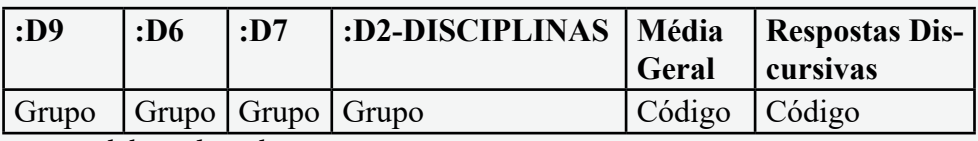

Fonte: Elaborado pelo autor.

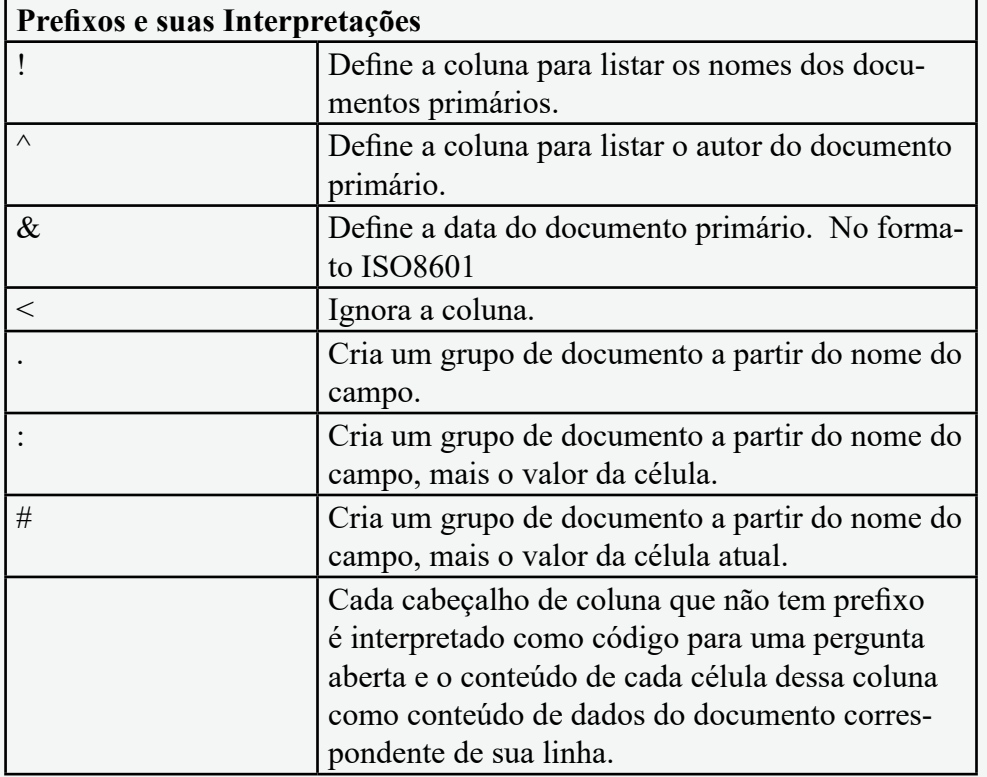

Fonte: Adaptado de Friese (2018 apud Pillatt et al. 2016).